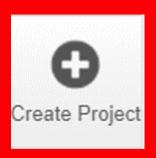

"Create Project" allows for the creation of new ethics applications.

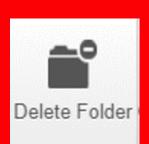

"Delete Folder" deletes folders within the user work area.
Folders cannot be deleted containing current submissions. To move projects out of a folder, drag them out.

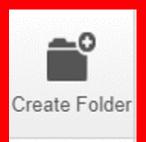

"Create Folder" creates
folders within the user
work area.
Folders can help
organise work areas. To
move projects into a
folder, drag them
from the project list.

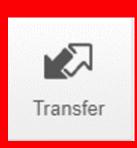

Project ownership can be transferred if there is a change in the Chief or Responsible Investigator. However, an amendment must be submitted first. The Chief or Responsible Investigator cannot be a student.

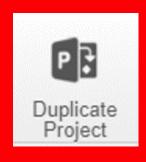

"Duplicate Project"
allows applications to
be duplicated. For use
when ethics approval
has expired and a new
application is required.
The new
application's status will
be 'not submitted'.